## **Unidade externa portátil HP px3100 com software de backup HP SimpleSave®**

## **Manual do Usuário**

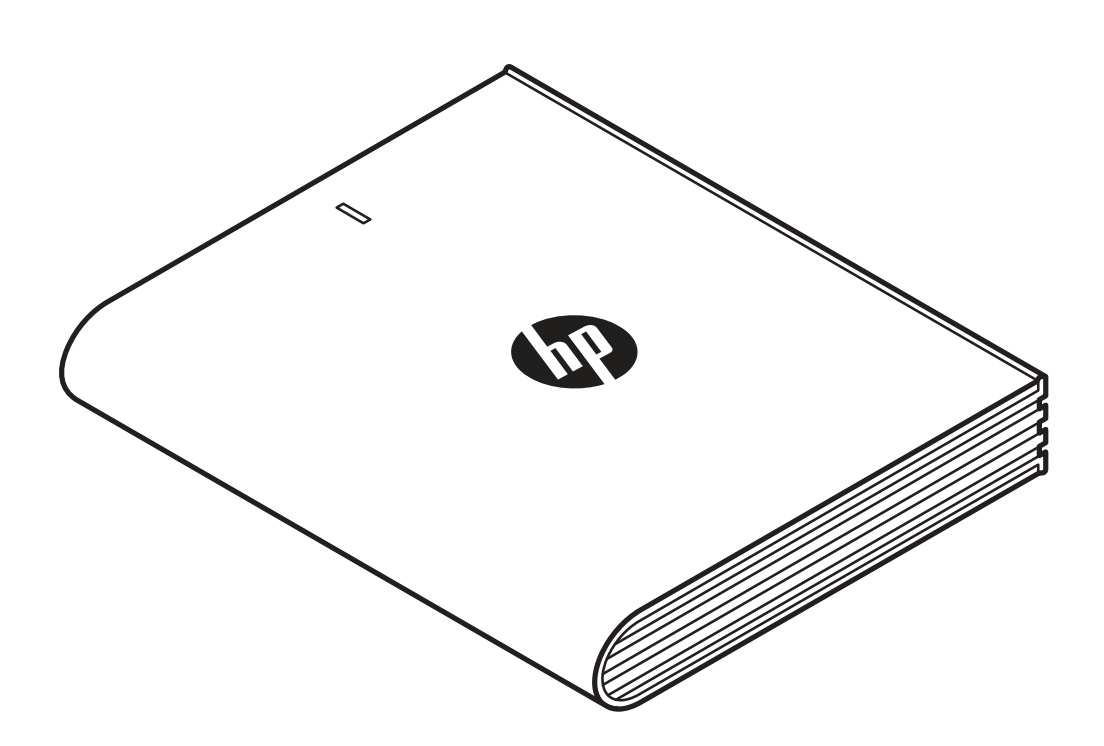

Unidade externa portátil HP

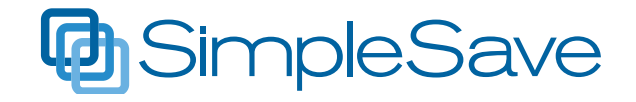

© Copyright 2014 Hewlett-Packard Development Company, L.P. Microsoft, Windows e Windows Vista são marcas registradas da Microsoft Corporation nos EUA.

As informações contidas neste documento estão sujeitas a alterações sem aviso. As únicas garantias para produtos e serviços da HP são as estabelecidas nas declarações de garantia expressa que acompanham tais produtos e serviços. Nenhuma informação deste documento deve ser interpretada como uma garantia adicional. A HP não será responsável por erros técnicos ou editoriais nem por omissões deste documento.

#### Aviso sobre o produto

Este guia do usuário descreve os recursos comuns à maioria dos modelos. Alguns recursos podem não estar disponíveis em seu computador.

#### Termos do software

Ao instalar, copiar, baixar ou usar de outra forma qualquer produto de software préinstalado neste computador, você concorda com os termos do Contrato de licença de usuário final (EULA).

## **Obtenção de Ajuda**

#### **Suporte na web ao cliente HP**

Para as mais recentes atualizações e informações, acesse http://www.hp.com/support

# Índice

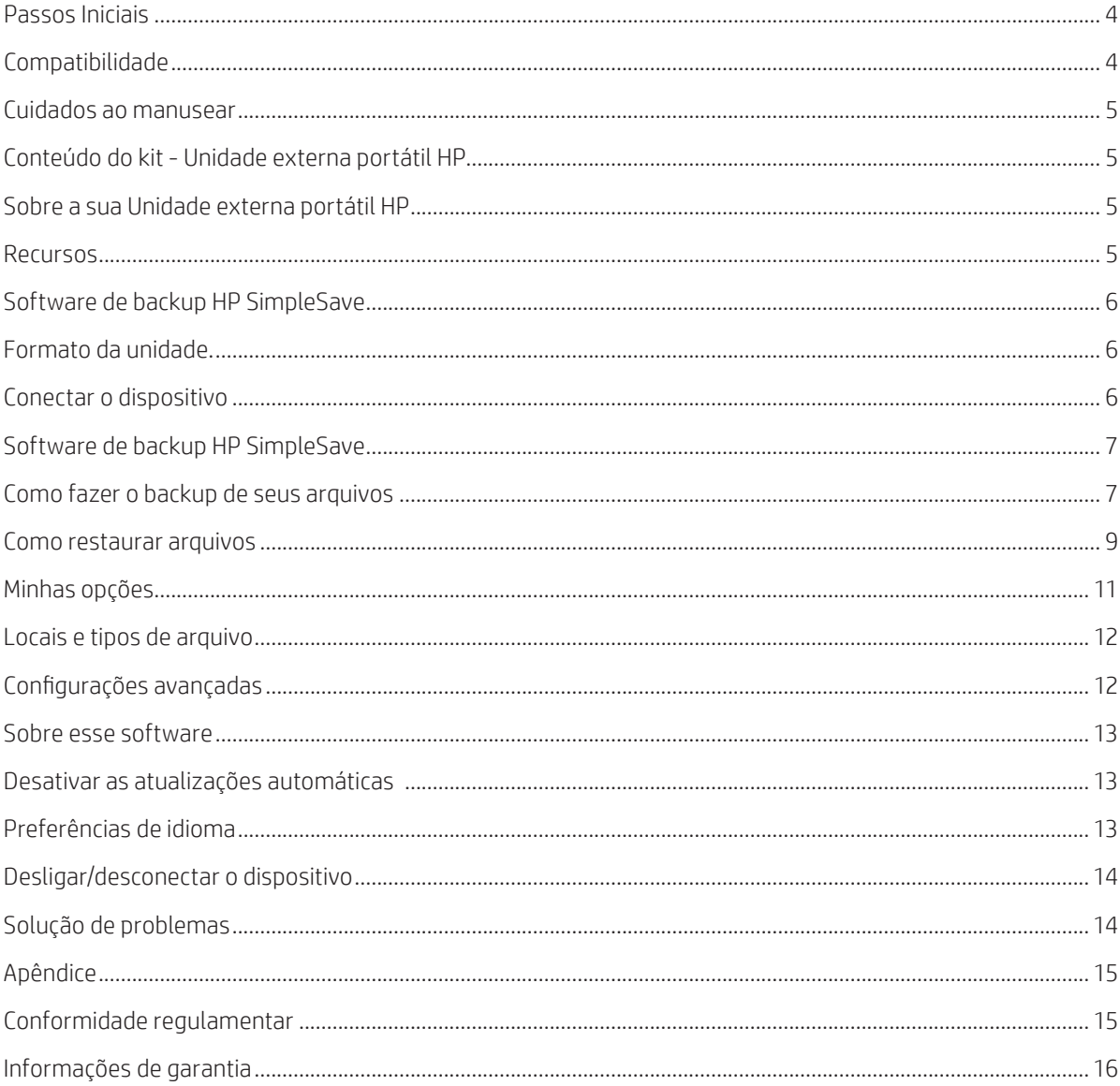

## **Passos Iniciais**

Obrigado por escolher a Unidade externa portátil HP. A Unidade externa portátil HP é uma unidade de disco rígido USB 3.0 externa e de grande capacidade que pode conectar e desconectar facilmente de um conector USB 3.0 ou USB 2,0 na parte da frente, de trás ou na lateral da maior parte dos computadores, e foi projetada para armazenar e transferir, de maneira fácil e rápida, arquivos de mídia tais como fotos digitais, música, vídeo e outros arquivos importantes.

A unidade não só tira proveito da rapidíssima tecnologia USB 3.0, como também é compatível com conexões USB 2.0 para quem ainda vai fazer upgrade do seu computador com USB 3.0.

#### **Compatibilidade**

- Uma porta USB disponível
- Um dos seguintes sistemas operacionais
- Windows 8
- Windows 7
- Windows Vista

**Nota:** A compatibilidade pode variar dependendo da configuração de hardware do usuário e do sistema operacional. O software da Unidade externa portátil HP suporta apenas Windows.

**Importante:** Para o mais alto desempenho e confiabilidade, recomenda-se instalar as atualizações e service packs (SP) mais recentes. Vá até o menu **Iniciar** e selecione **Windows Update**.

#### **Cuidados ao manusear**

A unidade é um instrumento de precisão e deve ser manuseado com cuidado ao retirar da embalagem e durante a instalação. A unidade pode ser danificada por manuseio descuidado, batidas ou vibração. Preste atenção nas seguintes precauções ao retirar a unidade da embalagem e durante a instalação da sua unidade portátil externa:

- Não deixe a unidade cair ou sofrer impacto.
- Não mova a unidade quando ela estiver em atividade.
- Para permitir ventilação adequada, não bloqueie as saídas de ar localizadas na parte de baixo, no topo ou na parte de trás da unidade, se houver.
- Não empilhe objetos sobre a unidade que possam bloquear a ventilação.
- Não empilhe objetos pesados sobre a unidade.
- Não tente abrir o corpo da unidade. Isso anula a garantia.
- Não remova nenhum cabo sem desconectar a unidade adequadamente através do sistema operacional.

#### **Conteúdo do kit - Unidade externa portátil HP**

- Unidade externa portátil HP com software de backup HP SimpleSave
- Cabo USB 3.0
- Pôster de início rápido

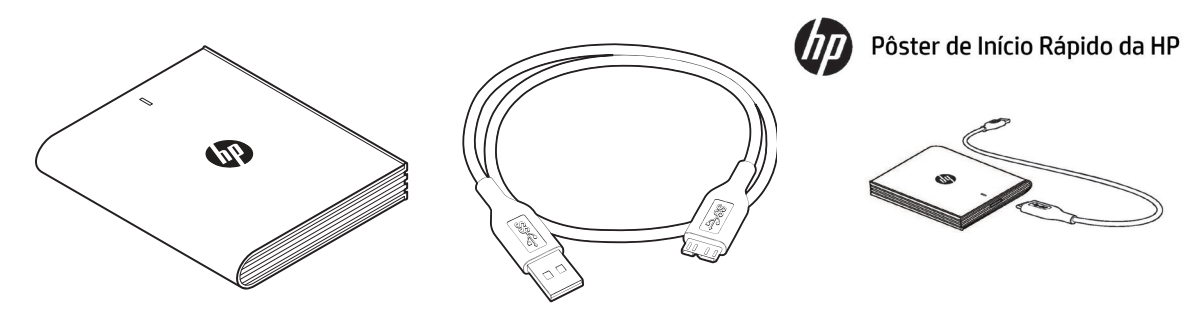

Unidade portátil externa HP com software de backup HP SimpleSave | Cabo USB 3.0 | Pôster de início rápido

## **Sobre a sua Unidade externa portátil HP**

#### **Recursos**

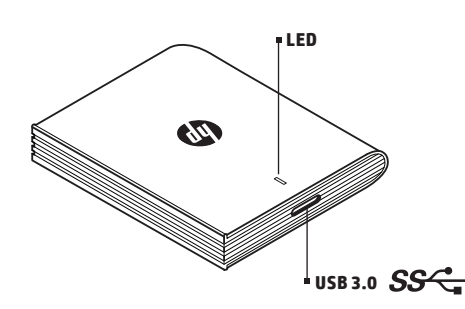

#### **LED**

O LED indicador de ligado/atividade fica localizado no topo da Unidade portátil externa HP.

#### **Interface USB 3.0**

A especificação SuperSpeed USB (USB 3.0) suporta taxas de transferência de dados de até 5 Gb/s\*. USB 3.0 também é compatível com USB de alta velocidade (USB 2.0) e USB 1.1.

\*Os resultados de USB 3.0 não são típicos com unidades portáteis externas.

### **Software de backup HP SimpleSave**

• HP SimpleSave roda diretamente a partir da sua Unidade portátil externa HP.

- Faça backup facilmente de suas músicas digitais, fotos, vídeos, gravações de TV, jogos ou outros arquivos de dados.
- Restaure facilmente uma parte ou todos seus arquivos de backup.
- Após fazer o backup do seu sistema pela primeira vez, o HP SimpleSave faz backup automático das alterações sempre que o seu sistema ficar ocioso por 5 minutos.
- Pode ser usado para o backup de diversos computadores.

**Nota:** Sua Unidade portátil externa HP deve permanecer conectada para backup contínuo.

#### **Formato da unidade**

O dispositivo vem pré-formatado para o sistema de arquivos NTFS, que suporta arquivos maiores que 4 GB.

## **Conectar o dispositivo**

Unidade externa portátil HP

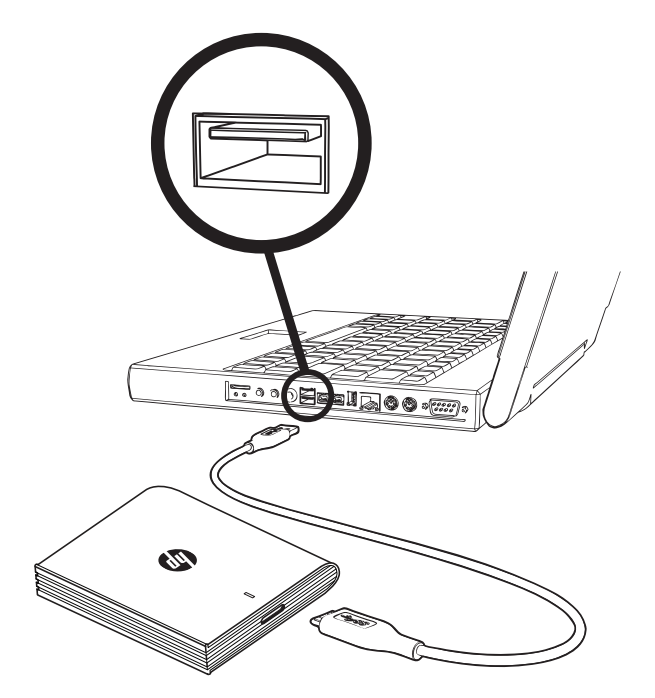

1. Ligue seu computador.

2. Conecte o cabos USB conforme ilustrado.

3. Pode ser necessário esperar até um minuto para que seu computador configure sua Unidade portátil externa HP da primeira vez em que ela for conectada. É possível que várias mensagens de instalação sejam exibidas na tela do seu computador durante a instalação da Unidade portátil externa HP pela primeira vez. Essas mensagens de instalação não serão exibidas da próxima vez que conectar sua Unidade portátil externa HP.

## **Software de backup HP SimpleSave**

Seja bem-vindo ao software de backup HP SimpleSave, um utilitário que você pode usar com a sua Unidade portátil externa HP para facilitar a proteção das informações valiosas do seu computador.

Para executar o software de backup HP SimpleSave: 1. Conecte a unidade ao computador e:

![](_page_6_Picture_99.jpeg)

(HP SimpleSave backup software backs up only one external drive at a time.)

2. Clique duas vezes sobre o arquivo HP SimpleSave para abrir o software de backup:

![](_page_6_Picture_7.jpeg)

3. Leia com atenção e concorde com o Contrato de licença de usuário final (EULA) da primeira vez que usar o HP SimpleSave clicando no botão **Accept** (Aceitar).

O software de backup HP SimpleSave roda diretamente da sua Unidade portátil externa HP e não precisa ser instalado no seu computador\*.

\*HP SimpleSave acrescenta uma pequeno programa utilitário, o HP SimpleSave Monitor, para seu computador acompanhar quais arquivos foram alterados desde o seu último backup. O ícone do SimpleSave é exibido na bandeja do sistema.

Se deixar a unidade HP sempre conectada, o HP SimpleSave realiza um backup incremental sempre que o seu computador ficar ocioso por cinco minutos.

Sempre que iniciar o HP SimpleSave ele busca atualizações de software automaticamente. Para desativar esse recurso, consulte "Desativar atualizações automáticas" na página 13.

#### **Como fazer o backup de seus arquivos**

Após abrir o HP SimpleSave, ele inicia automaticamente o backup dos tipos mais comuns de arquivo encontrados na unidade de disco rígido principal do seu computador. Para alterar as opções de backup, incluindo os locais e tipos de arquivo, consulte "Minhas opções" na página 11.

Clique em **Backup** ou aguarde o temporizador automático terminar a contagem regressiva para iniciar o processo de backup. Pressione qualquer tecla para interromper a contagem regressiva.

![](_page_6_Picture_16.jpeg)

#### **Observações sobre backup**

- Pode levar diversas horas (ou mais) para realizar o primeiro backup do seu computador. Procure realizar seu primeiro backup quando o computador estiver ocioso.
- Apesar de o HP SimpleSave incorporar um mecanismo para tentar salvar arquivos que estejam em uso, recomenda-se veementemente que você feche todos os outros programas para garantir o backup de todos os arquivos de forma oportuna.

O HP SimpleSave prepara o backup realizando antes uma varredura no seu computador. Isso pode levar alguns minutos, dependendo do número de arquivos no seu computador. Você receberá um resumo dos arquivos encontrados no seu computador. Eles estarão agrupados em diferentes categorias. O programa realiza, por padrão, o backup dos tipos mais comuns de arquivo na sua unidade principal. Recomenda-se que você analise os tipos de arquivo excluídos e os padrão para garantir o backup de todos os arquivos importantes. Caso precise que uma extensão específica de arquivo seja incluída ou excluída, consulte "Minhas opções" na página 11.

O nome do backup é criado automaticamente com base no nome do seu computador. O nome do backup será exibido abaixo do resumo dos arquivos encontrados no seu computador.

Caso queira fazer alguma alteração no tipo de arquivo, pastas ou locais de backup, clique em **Change File Types and Locations** (Alterar tipos de arquivo e locais) na parte inferior da tela. Para mais informações sobre mudança dos tipos de arquivo e locais, consulte "Minhas opções" na página 11.

| <b>Types</b>         |                   | <b>Files Found</b>             | <b>Space Required</b> | Include  |
|----------------------|-------------------|--------------------------------|-----------------------|----------|
| <b>Photo Files</b>   | View/Change       | 344                            | 157 MB                | M        |
| Video Files          | View/Change       | 5                              | 3.49 GB               | ø        |
| <b>Music Files</b>   | View/Change       | 91                             | 612 MB                | M        |
| E-mail Files         | <b>Wew/Change</b> | 5                              | 16.0 GB               | M        |
| Documents            | View/Change       | 133                            | 110 MB                | ×        |
| Finance              | View/Change       | $\overline{0}$                 | 0 bytes               | $\equiv$ |
| Windows Media Center | <b>Wew/Change</b> | ÷                              | 9.25 MB               | M        |
| Web Page Files       | View/Change       | 13                             | 47.8 KB               | M        |
| Compressed Files     | View/Change       | 4                              | <b>285 MB</b>         | M        |
| Other                | View/Change       | 389                            | 56.0 MB               | Z        |
|                      |                   | <b>Space Required: 20.7 GB</b> |                       |          |
|                      |                   | 919 MB Free                    |                       |          |

Clique em **Start** (Iniciar) para iniciar o processo de backup.

O progresso é exibido durante o backup. É possível ver quantos arquivos estão planejados para o backup e quantos já foram concluídos. A primeira vez que fizer o backup do seu computador pode levar horas (ou mais).

Clique em **Pause** (Parar) para interromper temporariamente o processo de backup, caso precise usar o computador para outras tarefas. Clique em **Resume** (Continuar) para reiniciar o processo de backup. Caso precise interromper permanentemente o processo de backup, clique em **Cancel** (Cancelar).

A tela a seguir é exibida quando o processo de backup estiver concluído.

![](_page_7_Picture_12.jpeg)

Às vezes não é possível fazer o backup de um arquivo. Se isso ocorrer, você será notificado para clicar o botão **View Report** (Visualizar Relatório). O relatório informa quais arquivos não foram incluídos no backup. Se precisar de ajuda, acesse o site da web de suporte do HP SimpleSave em http://www.hp.com/support.

Você pode desconectar a Unidade portátil externa HP após o backup inicial, entretanto, recomenda-se deixá-la conectada para ter sempre um backup dos arquivos no seu computador. Contanto que sua Unidade portátil externa HP permaneça conectada ao seu computador e o HP SimpleSave Monitor esteja em execução, será feito um backup automático dos arquivos do computador sempre que ele permanecer ocioso (não utilizado) por cinco minutos.

Caso aconteça de desconectar a Unidade portátil externa HP, basta reconectá-la e executar o HP SimpleSave clicando no ícone do aplicativo HP SimpleSave. O software faz o backup automático de todos os arquivos modificados e de todos os arquivos novos desde o seu último backup, do seu computador para a sua Unidade portátil externa HP.

**Nota:** A HP recomenda sempre ejetar a unidade usando o ícone "Remover hardware com segurança" localizado na bandeja do sistema.

#### **Backup de diversos computadores**

Caso deseje fazer o backup de outro computador, basta desconectar ou ejetar a Unidade portátil externa HP e conectá-la a outro computador. Siga as mesmas etapas conforme detalhado no "Software de backup HP SimpleSave" na página 7.

#### **Sobre o HP SimpleSave Monitor**

O HP SimpleSave Monitor é exibido na bandeja do sistema após o backup inicial. O HP SimpleSave Monitor analisa continuamente seu computador para quaisquer arquivos novos ou modificados e faz o backup automaticamente desses arquivos após o seu computador ficar ocioso (não utilizado) por cinco minutos. A Unidade portátil externa HP deve permanecer sempre conectada ao computador para que o HP SimpleSave Monitor funcione.

#### 

Antes de desconectar a Unidade portátil externa HP, saia do HP SimpleSave clicando com o botão direito no HP SimpleSave Monitor e depois em **Exit** (Sair).

Para abrir o aplicativo principal do HP SimpleSave, clique com o botão direito no HP SimpleSave Monitor e, em seguida, selecione **Launch HP SimpleSave** (Abrir o HP SimpleSave) conforme mostrado na imagem abaixo. Para visualizar o relatório de registro de backup, clique com o botão direito no HP SimpleSave Monitor e, em seguida, selecione **View Report** (Visualizar relatório) conforme mostrado na imagem abaixo.

![](_page_8_Picture_138.jpeg)

**Nota:** Se você sair do HP SimpleSave Monitor, não será feito o backup de nenhum arquivo novo ou modificado.

#### **Como restaurar arquivos**

Conecte a Unidade portátil externa HP ao computador que deseja restaurar os arquivos. Clique duas vezes no ícone HP SimpleSave da Unidade portátil externa HP ou abra o HP SimpleSave a partir do programa monitor e selecione Restore (Restaurar).\*

\*O HP SimpleSave deve ser instalado no computador para poder restaurar os arquivos.

Quando a tela "Welcome to HP SimpleSave" (Bem-vindo ao HP SimpleSave) for exibida, clique no botão **Restore** (Restaurar) na parte de baixo da tela. **Restore** (Restaurar) é exibido apenas se houver um arquivo de backup na unidade.

![](_page_8_Picture_139.jpeg)

Selecione o arquivo de backup do qual deseja restaurar os arquivos e, em seguida, clique em **Open** (Abrir).

![](_page_9_Picture_2.jpeg)

Em seguida, selecione o que você deseja restaurar. **Restore Everything** (Restaurar tudo) é selecionado por padrão. Escolha essa opção se você quiser restaurar todo o backup.

Clique em **Restore Only These Files** (Restaurar apenas esses arquivos) para escolher pastas ou arquivos específicos que deseja restaurar. Faça suas seleções clicando nas caixas de seleção ao lado das pastas. Selecione os arquivos individuais, selecionando os arquivos do lado direito e clicando na caixa de seleção no canto superior esquerdo do arquivo. Clique duas vezes em qualquer um dos arquivos se quiser visualizar o arquivo antes de restaurá-lo. Clique em **OK** quando terminar de fazer suas seleções.

![](_page_9_Picture_5.jpeg)

**Nota:** A visualização de arquivos é definida para visualização de miniatura por padrão. Clique no ícone visualizar faça uma seleção a partir da lista para alterar a visualização para detalhes, ícone, lista ou ícone pequeno.

Em seguida, selecione o local onde deseja salvar os arquivos restaurados.

Clicar em **Restore to original path** (Restaurar para o caminho original) restaura seus arquivos para o local original em sua unidade principal. Se os seus arquivos originais ainda existirem no local original, o HP SimpleSave exibe um alerta pedindo para você decidir se deseja **Replace** (Substituir), **Keep Both** (Manter ambos) ou **Skip** (Ignorar) cada arquivo duplicado encontrado.

Recomenda-se que você restaure seus arquivos para uma nova pasta clicando em **Restore to one folder** (Restaurar para uma pasta). Por padrão, os arquivos são salvos em uma nova pasta encontrada em "C:\Restore Files". Clique em **Change Folder** (Alterar pasta) para especificar um local diferente. Clique em **OK** para continuar. Seus arquivos serão restaurados na mesma estrutura de pastas utilizada no backup original.

![](_page_10_Picture_1.jpeg)

**Nota:** Pode demorar de vários minutos a várias horas para restaurar seus arquivos, dependendo do número de arquivos que você está restaurando.

![](_page_10_Picture_3.jpeg)

A tela a seguir é exibida quando o processo de restauração estiver concluído.

Às vezes não é possível restaurar um arquivo. Clique em **View Report** (Visualizar relatório) se isso ocorrer. O relatório informa quais arquivos não puderam ser restaurados. Se precisar de ajuda, acesse o site da web de suporte do HP SimpleSave em http://www.hp.com/support.

## **Minhas opções**

O HP SimpleSave tem diversas opções para personalização de plano de backup. Para acessar a página de opções, clique em **My Options** (Minhas opções) na tela de boas vindas do HP SimpleSave.

![](_page_10_Picture_66.jpeg)

#### **Locais e tipos de arquivo**

O HP SimpleSave faz automaticamente o backup, por padrão, dos tipos mais comuns de arquivo encontrados na unidade de disco rígido principal do seu computador. É possível usar a opção **File Types & Locations** (Locais e tipos de arquivo) para alterar essas configurações.

Clique em **Search only these locations** (Pesquisar apenas nesses locais) em **Select Search Location** (Selecionar local de pesquisa): para especificar unidades ou pastas para que o HP SimpleSave faça o backup. Por exemplo, se quiser fazer o backup apenas da pasta "Meus Documentos", é possível fazer o backup apenas dessa pasta e de mais nenhuma outra.

Em **Select File Types** (Selecione os tipos de arquivo): todos os tipos de arquivo que deseja fazer backup são selecionados. É possível desmarcar um tipo de arquivo clicando na caixa azul correspondente. Por exemplo, você pode querer fazer o backup de todo o seu conteúdo, com exceção dos vídeos. Nesse caso é necessário desmarcar a caixa Video Files (Arquivos de vídeo).

![](_page_11_Picture_88.jpeg)

**Nota:** Essas configurações permanecem salvas mesmo se você desconectar a Unidade portátil externa HP.

#### **Configurações avançadas**

Clique em **Advanced Settings** (Configurações avançadas) se quiser incluir ou excluir do backup arquivos de determinadas extensões. Existe um grupo de tipos de arquivo que são excluídos por padrão do backup. Esses arquivos são excluídos através da inclusão de suas extensões na lista "excluded extensions" (extensões excluídas)

Por exemplo, arquivos batch (extensão "BAT") e arquivos de log (extensão "LOG") são excluídos por padrão. É possível incluir um tipo de arquivo desmarcando a extensão do tipo de arquivo. Por exemplo, como mostrado abaixo, é possível desmarcar "\*.BAT" e "\*.LOG" para incluir arquivos de batch e log em seu backup. Também é possível voltar e excluir esses tipos de arquivos, marcando a extensão anteriormente desmarcada.

![](_page_11_Picture_89.jpeg)

Caso tenha um software que usa um tipo de arquivo do qual você não deseja fazer o backup, é possível adicionar uma extensão personalizada na lista de extensões excluídas clicando no "sinal de mais" ('+') verde, localizado no canto inferior direito da tela. Quando a janela "File Extension" (Extensão de arquivo) é exibida, digite a extensão do tipo de arquivo que deseja excluir do backup e, em seguida, clique em **Save** (Salvar).

![](_page_12_Picture_104.jpeg)

Clique em **OK** para salvar suas preferências.

Após adicionar ao menos uma extensão personalizada na Custom list (Lista personalizada), é possível desmarcar (não excluir) ou marcar (excluir) as extensões nessa lista. Também é possível excluir as extensões na Custom list (Lista personalizada) clicando na extensão, em seguida clicando no "sinal de menos" ('-') no canto inferior direito da tela. Ao clicar no sinal de '-', a seguinte janela é exibida: Clique em **Yes** (Sim) para excluir a extensão personalizada ou **No** (Não) para deixar a extensão na lista.

### **Sobre esse software**

Na janela "About this Software" (Sobre esse software), é possível verificar facilmente as informações de versão do HP SimpleSave, verificar manualmente as atualizações do software e revisar o EULA.

![](_page_12_Picture_7.jpeg)

## **Desativar as atualizações automáticas**

As atualizações automáticas estão ativadas por padrão (recomendado), mas caso não queira que o HP SimpleSave verifique se há atualizações a cada vez que o programa for iniciado, clique em **Check for Update** (Verificar atualizações) e, em seguida clique em **In the future do not check for software updates automatically** (Não verificar atualizações de software automaticamente no futuro). Clique em **OK**.

## **Preferências de idioma**

O HP SimpleSave é exibido no idioma do seu sistema operacional, por padrão. Para alterar o idioma, selecione um idioma diferente na lista, clique em **OK** e, em seguida, reinicie o HP SimpleSave para que a alteração tenha efeito.

![](_page_13_Picture_1.jpeg)

## **Desligar/desconectar o dispositivo**

Clique no ícone **Remover hardware com segurança** na bandeja do sistema e selecione **Ejetar unidade externa**. É possível ouvir a unidade desligar antes que o LED indicador de ligado se apague. A unidade foi desligada corretamente e você pode desconectar a unidade com segurança.

**Nota:** A Unidade portátil externa HP tem um recurso de gerenciamento de energia que permite ligar e desligar automaticamente junto do seu computador.

**Importante:** Para prevenir a perda de dados, feche todas as janelas e aplicativos abertos antes de desligar a Unidade de disco rígido HP.

## **Solução de problemas**

#### **A Unidade portátil externa HP não é exibida no meu computador**

Experimente as seguintes soluções, na ordem indicada:

- 1. Verifique se a unidade está ligada. O LED indicador de ligado no topo da unidade deve estar aceso.
- 2. Verifique se o cabo USB está conectado de forma segura e adequada à unidade e ao conector USB no computador.
- 3. Enquanto o computador estiver ligado, desconecte o cabo USB do computador. Aguarde 10 segundos e reconecte o cabo USB ao computador.
- 4. Veja se o computador está reconhecendo a porta USB utilizada, verificando na janela do Gerenciador de Dispositivos. Consulte a documentação fornecida com o computador para obter mais informações.

#### **Uma mensagem é exibida informando que eu tenho um dispositivo de alta velocidade conectado a uma porta de baixa velocidade (Windows)**

Isso é normal. O Windows exibe uma mensagem de que você conectou sua unidade USB 3.0 a uma porta USB 2.0 ou 1.1. Você não terá as capacidades de alta velocidade que teria ao usar uma porta USB 3.0. USB de alta velocidade (USB 2.0) suporta taxas de transferência de dados de até 480 Mb/s. A conexão a uma porta USB 1.1 permite transferir dados a uma velocidade de USB (até 1,5 Mb/s).

#### **A taxa de transferência de dados parece lenta com uma placa adaptadora USB 3.0**

A unidade opera com a velocidade que a placa adaptadora host permite. Caso esteja tendo problemas de desempenho, certifique-se de que a placa USB 3.0 e/ou os drivers controladores sejam os mais recentes disponíveis e que estejam devidamente instalados.

#### **Reformatei minha unidade e/ou preciso reinstalar o software de backup HP SimpleSave**

É possível reinstalar o software de backup HP SimpleSave após baixá-lo de http://www.hp.com/support.

#### **Write Cache Enable (Habilitar cache de gravação) não permanece habilitado**

Para a proteção de seus dados, Write Cache Enable (Habilitar cache de gravação) permanece desabilitado. Para maiores informações, acesse: http://www.hp.com/support.

#### **Privilégios de administrador para instalar software**

Dependendo do seu sistema operacional, pode ser necessário fazer o login como administrador para instalar o software. Consulte os Arquivos de ajuda do Windows ou a documentação que veio com seu computador.

## **Apêndice**

## **Regulamentação California Prop 65:**

**Advertência:** Este produto (cabo USB) contém uma substância química conhecida por causar câncer no Estado da Califórnia.

## **Conformidade regulamentar**

#### **Declaração de conformidade com a FCC**

Este dispositivo está de acordo com a parte 15 Classe B das Normas da FCC. A operação está sujeita às duas condições a seguir:

1. Esse dispositivo não pode causar interferência prejudicial, e

2. Esse dispositivo pode aceitar qualquer interferência recebida, incluindo interferências que possam provocar operação indesejada.

Nota: Este equipamento foi testado e está em conformidade com as regulamentações de um dispositivo digital Classe B, de acordo com a Parte 15 das Normas da FCC. Essas regulamentações destinam-se a fornecer uma proteção adequada contra interferências prejudiciais em uma instalação residencial.

Este equipamento gera, utiliza e emite energia de radiofrequência e, se não for instalado e utilizado de acordo com as instruções, poderá causar interferências prejudiciais às comunicações de rádio.

No entanto, não existe garantia de que não haverá interferência em uma determinada instalação. Se este equipamento gerar alguma interferência prejudicial à recepção de rádio ou de televisão, que pode ser determinada desligando e ligando o equipamento, o usuário poderá tentar corrigir a interferência utilizando um ou mais dos seguintes procedimentos:

- Redirecione ou reposicione a antena receptora.
- Aumento da distância entre o equipamento e o aparelho receptor.
- Conecte o equipamento a uma tomada diferente daquela ao qual o receptor está conectado.
- Consulte o fornecedor ou um técnico de rádio/TV experiente para obter auxílio.

**Cuidado** - De acordo com 47CFR15.21 das Normas da FCC, quaisquer alterações ou modificações feitas a este equipamento, que não seja expressamente aprovadas pela Hewlett-Packard Company, podem causar interferência prejudicial e anular a autorização da FCC para operar este equipamento.

#### **Declaração ICES-003/NMB-003 CAN ICES-3(B)/NMB-3(B)**

Este equipamento está em conformidade com as especificações técnicas aplicáveis da indústria do Canadá. Le present matériel est conforme aux specifications techniques applicables d'Industrie Canada

#### **Compatibilidade eletromagnética da União Europeia e Diretiva Eco-Design**

Este produto está em conformidade com os requisitos de proteção da Diretiva do Conselho da União Europeia (UE) 2004/108/EC, relativa à aproximação das legislações dos Estados-Membros sobre compatibilidade eletromagnética e Diretiva de Baixa Voltagem 2006/95/EC e Norma EN55022/EN55024 EMC para Produtos de Tecnologia da Informação. Além disso, está em conformidade com a Diretiva RoHS2 2011/65/EU e EN50581:2012. A HP não se responsabiliza por qualquer falha no cumprimento dos requisitos resultantes de uma modificação não recomendada do produto, incluindo a instalação de placas opcionais que não sejam da HP.

#### **Informações Classe B da KCC**

![](_page_14_Picture_168.jpeg)

Esse dispositivo é Classe B e é registrado para os requisitos da EMC para uso residencial. Esse dispositivo pode ser usado em todas as áreas, não só em áreas residenciais.

#### **Declaração VCCI Classe B (Japão)**

Esse equipamento está na categoria Classe B (Equipamento de tecnologia da informação utilizado em uma área residencial ou área adjacente) e está em conformidade com as normas estabelecidas pelo Conselho de Controle Voluntário de Interferência por Equipamentos de Tecnologia da Informação que visa impedir a interferência de rádio nessas áreas residenciais. Quando usado próximo a um receptor de rádio ou TV, pode se tornar a causa de interferência de rádio. Leia as instruções para o manuseio correto.

この装置は、クラスB情報技術装置です。この装置は、家庭環境で使用することを目 的としていますが、この装置がラジオやテレビジョン受信機に近接して使用されると、 受信障害を引き起こすことがあります。 取扱説明書に従って正しい取り扱いをして下さい。  $VCC I - B$ 

#### **Usuários da Austrália e Nova Zelândia Declaração EMI**

Esse dispositivo foi testado e está em conformidade com os limites para um dispositivo digital Classe B, de acordo com a norma AS/NZS 3548 da Austrália/Nova Zelândia estabelecida pela Autoridade de Comunicações da Austrália e pela Agência de Gestão do Espectro de Rádio.

## **Informações sobre a Garantia Limitada Internacional da HP e Suporte técnico para acessórios**

### **I. Extensão da Garantia Limitada da HP**

HP, o fabricante, garante a você, o usuário final, que o Produto de Hardware da HP estará livre de defeitos de materiais e mão de obra por 2 anos a partir da data da compra. Qualquer garantia legal ou governamental local está incluída nesta Garantia Limitada. Esta Garantia Limitada da HP se aplica somente a hardware da HP e da Compaq (Produtos de hardware da HP) vendidos pela Hewlett Packard Company e suas subsidiárias em todo o mundo (coletivamente "HP"), afiliadas, revendedores autorizados e distribuidores. Para produtos de software, esta Garantia Limitada da HP se aplica somente a uma falha na execução de instruções de programação. A HP não garante que a operação de nenhum produto seja ininterrupta ou livre de erros.

- A. Esta Garantia Limitada da HP cobre somente os defeitos decorrentes do uso normal do produto, em conformidade com a documentação publicada pela HP, e não cobre nenhum outro defeito ou problema, incluindo os decorrentes de
	- 1. manutenção inadequada, modificação ou serviço não autorizado, perda ou dano durante o transporte ou código malicioso não introduzido pela HP;
	- 2. software, mídia, peças ou suprimentos não fornecidos ou suportados pela HP, incluindo problemas de compatibilidade ou interoperabilidade;
	- 3. operação fora das especificações do produto;
	- 4. acidentes, uso indevido, derramamento de líquidos, abuso, contaminação ou outras causas que não sejam defeitos de materiais ou mão de obra.
- B. Tal como acontece com todas as baterias, a capacidade máxima de qualquer bateria incluída no Produto de Hardware da HP irá diminuir com o tempo ou com o uso, e o ciclo de vida da bateria irá variar dependendo do modelo do produto, configuração, aplicativos carregados, recursos, utilização, funcionalidades sem fio e configurações de gerenciamento de energia. Assim, a diminuição da capacidade máxima ou do ciclo de vida da bateria não é um defeito de material ou mão de obra, e esta Garantia Limitada da HP não cobre mudanças na capacidade da bateria ou do ciclo de vida da bateria. Na medida do permitido pela legislação local, a bateria é apenas garantida contra defeitos de material ou de mão de obra que resultem em uma falha da bateria em funcionar durante a duração da bateria de acordo com o Período de Garantia Limitada, conforme especificado acima, ou no caso do ciclo de vida útil da bateria exceder o valor de ciclos nominais da bateria, o que ocorrer primeiro, salvo disposição em contrário nesta Garantia Limitada da HP. Para saber se a bateria apresentou uma falha coberta pela garantia, pode ser solicitado que você faça um teste de diagnóstico HP.
- C. Caso a HP receba uma notificação de um defeito no Produto de Hardware HP coberto por esta Garantia Limitada da HP, durante o período de garantia aplicável, a HP irá reparar ou substituir o produto, a critério da HP.
- D. Se a HP não puder consertar ou substituir, conforme aplicável, um Produto de Hardware da HP defeituoso coberto por esta Garantia Limitada da HP, a HP irá, dentro de um prazo razoável após a notificação do defeito, reembolsar o valor pago por você pela compra do Produto de Hardware da HP.
- E. A HP não tem qualquer responsabilidade por substituir ou efetuar o reembolso e não pode fazer o reparo até que o produto defeituoso seja devolvido à HP.
- F. Na medida da consistência com a lei local, (a) os Produtos de Hardware da HP apresentados para reparo podem ser substituídos por Produtos de Hardware da HP recondicionados do mesmo tipo, em vez de serem reparados, (b) peças recondicionadas podem ser usadas para reparar os Produtos de Hardware da HP e (c) os Produtos de Hardware da HP substituídos ou reparados serão funcionalmente equivalentes em desempenho e confiabilidade aos produtos originais que foram descontinuados. A menos que exigido por lei local, Produtos de Hardware da HP de reposição são garantidos de estarem livre de defeitos de materiais ou mão de obra por 90 dias ou pelo restante do período da garantia original, o que for maior, e todos os produtos de hardware removidos sob esta Garantia Limitada da HP tornam-se propriedade da HP. Os Produtos de Hardware da HP novos e reparados podem conter partes, componentes ou materiais novas e recondicionados, com desempenho equivalente ao dos novos.
- G. Esta Garantia Limitada da HP é válida em qualquer país onde o Produto de Hardware da HP coberto for distribuído pela HP, afiliadas e distribuidores autorizados. Contratos para serviços de garantia adicionais, como serviços no local, podem estar disponíveis em qualquer representante de serviços HP em países onde o produto é distribuído pela HP ou por seu importador autorizado.
- H. Dados gerados pelo usuário podem ser perdidos durante o reparo. Antes de resolver um problema ou devolver qualquer Produto de Hardware da HP para manutenção, certifique-se de fazer o backup dos dados e de remover quaisquer informações confidenciais, pessoais ou de sua propriedade. Na medida do permitido pela legislação local, a HP não é responsável por danos ou perdas de programas, dados ou mídias de armazenamento removíveis. É de sua responsabilidade fazer o backup de todos os dados regularmente e antes de devolver o produto para manutenção.

## **II. Limitações da garantia**

NA MEDIDA DO PERMITIDO PELA LEGISLAÇÃO LOCAL, NEM A HP NEM SEUS FORNECEDORES FAZEM NENHUMA OUTRA GARANTIA OU CONDIÇÃO DE QUALQUER TIPO, SEJA EXPRESSA OU IMPLÍCITA E A HP SE ISENTA ESPECIFICAMENTE DE QUAISQUER CONDIÇÕES OU GARANTIAS IMPLÍCITAS DE COMERCIALIZAÇÃO, QUALIDADE SATISFATÓRIA E ADEQUAÇÃO A UM DETERMINADO PROPÓSITO. PARA TODAS AS TRANSAÇÕES QUE OCORRAM NOS ESTADOS UNIDOS, QUALQUER GARANTIA OU CONDIÇÃO IMPLÍCITA DE COMERCIALIZAÇÃO, QUALIDADE OU ADEQUAÇÃO A UM PROPÓSITO EM PARTICULAR ESTARÁ LIMITADA À DURAÇÃO DA GARANTIA EXPRESSA ESTABELECIDA ACIMA. Alguns estados não permitem limitações na duração das garantias implícitas, então a limitação acima pode não se aplicar a você.

## **III. Limitações de Responsabilidade**

NA MEDIDA DO PERMITIDO PELA LEI LOCAL, (i) EXCETO PELAS OBRIGAÇÕES ESPECIFICAMENTE ESTABELECIDAS NESTA DECLARAÇÃO DE GARANTIA, EM HIPÓTESE ALGUMA A HP OU SEUS FORNECEDORES SERÃO RESPONSÁVEIS POR DANOS DIRETOS, INDIRETOS, ESPECIAIS, INCIDENTAIS OU CONSEQUENTES, SEJA COM BASE EM CONTRATO, ILÍCITO CIVIL (INCLUSIVE NEGLIGÊNCIA) OU QUALQUER OUTRO ASPECTO LEGAL E MESMO SENDO AVISADO SOBRE A POSSIBILIDADE DE TAIS DANOS; (ii) A RESPONSABILIDADE MÁXIMA DA HP AQUI DEFINIDA É EXPRESSAMENTE LIMITADA AO PREÇO PAGO PELO PRODUTO DE HARDWARE DA HP; (iii) A HP NÃO SERÁ RESPONSÁVEL POR DANOS CAUSADOS PELO PRODUTO DE HARDWARE DA HP OU SUA FALHA DE FUNCIONAMENTO, INCLUINDO PERDA DE LUCROS OU ECONOMIAS, PERDA DE USO OU PERDA DE DADOS OU DE SOFTWARE; (iv) A HP NÃO É RESPONSÁVEL POR QUALQUER REIVINDICAÇÃO FEITA POR TERCEIROS OU POR VOCÊ EM NOME DE TERCEIROS; (v) ESSA LIMITAÇÃO DE RESPONSABILIDADE NÃO SE APLICA A REIVINDICAÇÕES REFERENTES A DANOS PESSOAIS; E (vi) AS SOLUÇÕES OFERECIDAS NESTA GARANTIA LIMITADA SÃO ÚNICAS E EXCLUSIVAS. Alguns estados ou países não permitem limitações nos períodos para danos acidentais ou consequentes, então a limitação acima pode não se aplicar a você.

## **IV. Leis locais**

- A. Consulte "Termos específicos de cada país", se for o caso, na parte de trás desta garantia para obter mais informações sobre seus direitos. Esta Garantia Limitada da HP concede direitos legais específicos. Você pode ter também outros direitos, que variam de estado para estado nos EUA, de província para província no Canadá e de país para país, como ocorre na União Europeia, Austrália, Nova Zelândia e em qualquer outro lugar do mundo.
- B. Na medida em que esta Garantia Limitada da HP é inconsistente com a legislação local, esta Garantia Limitada da HP será considerada modificada para se tornar consistente com tais leis. Se qualquer termo desta Garantia Limitada da HP for considerado ilegal ou inexequível, os demais termos desta Garantia Limitada da HP permanecem em pleno vigor e efeito. Nenhum funcionário ou representante da HP ou suas afiliadas ou qualquer terceiro está autorizado a fazer qualquer modificação, extensão ou acréscimo a esta Garantia Limitada da HP.
- C. OS TERMOS NESTA DECLARAÇÃO DE GARANTIA, EXCETO QUANTO AO LEGALMENTE PERMITIDO, NÃO EXCLUEM, RESTRINGEM OU MODIFICAM, E CONSTITUEM UM ADENDO AOS DIREITOS CONSTITUÍDOS MANDATÓRIOS APLICÁVEIS À VENDA DOS PRODUTOS DA HP A TAIS CLIENTES. Pode ser que você tenha outros direitos constituídos junto ao vendedor com base no contrato de compra. Esses direitos não são de forma alguma afetados por esta Garantia Limitada da HP. Para obter mais informações sobre seus direitos mandatórios, entre em contato com a autoridade local e/ou consulte os Termos Específicos de Cada País.

### **Para obter mais informações**

Para obter suporte nos EUA, vá até http://www.hp.com/go/contactHP. Para obter suporte mundial, acesse http://welcome.hp.com/country/us/en/wwcontact\_us.html.

Para resolver o problema o mais rápido possível, tenha as seguintes informações à mão ao entrar em contato com o suporte.

OBSERVAÇÃO: O número de série e outras informações do adaptador de monitor podem ser encontrados na etiqueta de manutenção localizada na parte inferior do adaptador de monitor.

- Nome do modelo e número do computador e dispositivo de exibição utilizado com o adaptador de monitor
- Números de série para o computador, dispositivo de exibição e adaptador de monitor
- Datas em que o computador, o dispositivo de exibição e o adaptador de monitor foram adquiridos
- Condições nas quais o problema ocorreu
- •Mensagens de erro exibidas
- Hardware e software em uso
- O fabricante e o modelo dos componentes conectados ao computador e ao dispositivo de exibição

Escolha dentre um dos seguintes tipos de suporte:

• Conversar por bate-papo on-line com um técnico da HP.

- OBSERVAÇÃO: Se o bate-papo não estiver disponível em determinado idioma, ele estará disponível em inglês. • Encontre números de telefone do suporte no mundo todo.
	- Localizar uma assistência técnica HP.

© Copyright 2014 Hewlett-Packard Development Company, LP

As informações contidas neste documento estão sujeitas a alterações sem aviso. As únicas garantias para produtos e serviços da HP são as estabelecidas nas declarações de garantia expressa que acompanham tais produtos e serviços. Nenhuma informação deste documento deve ser interpretada como uma garantia adicional. A HP não será responsável por erros técnicos ou editoriais nem por omissões deste documento.

Primeira edição: Agosto de 2014

796264-201